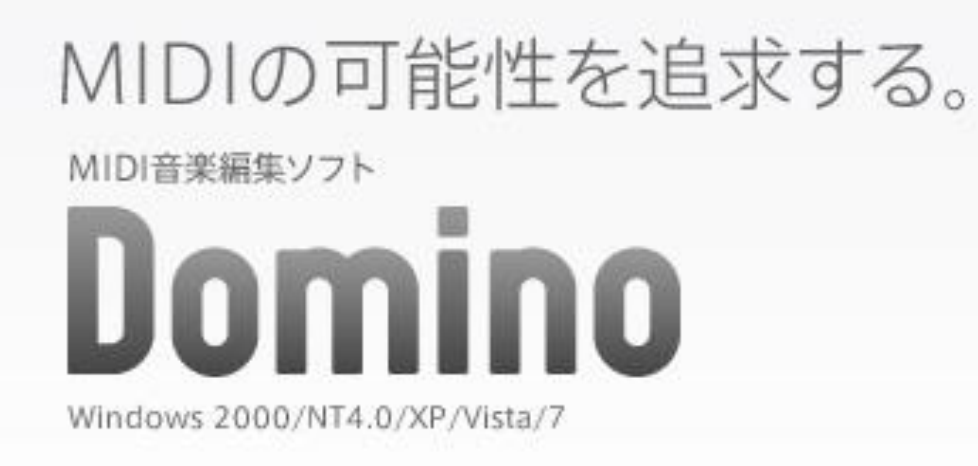

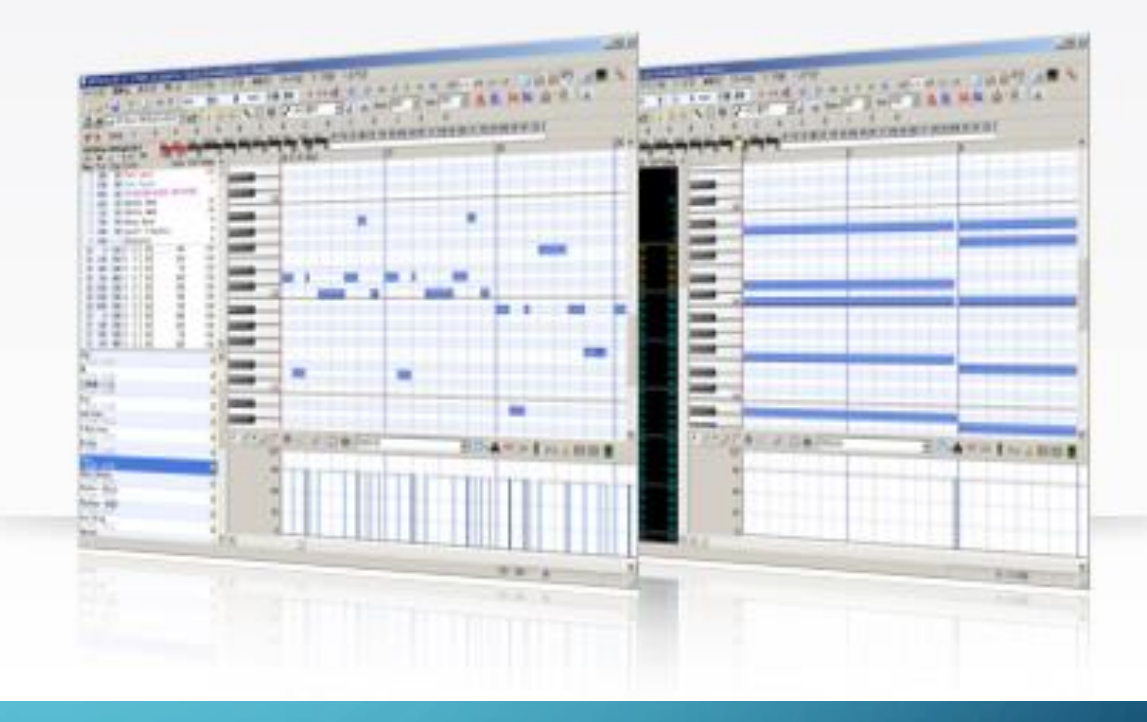

# HOW TO SETUP FOR "DOMINO"

### 1: DOWNLOAD

- Access to this web site.
	- <http://takabosoft.com/domino>

• Click to download button under "Domino Ver.1.43 本体+説明書".

• Saving .zip file. I recommend save that file to Download directory.

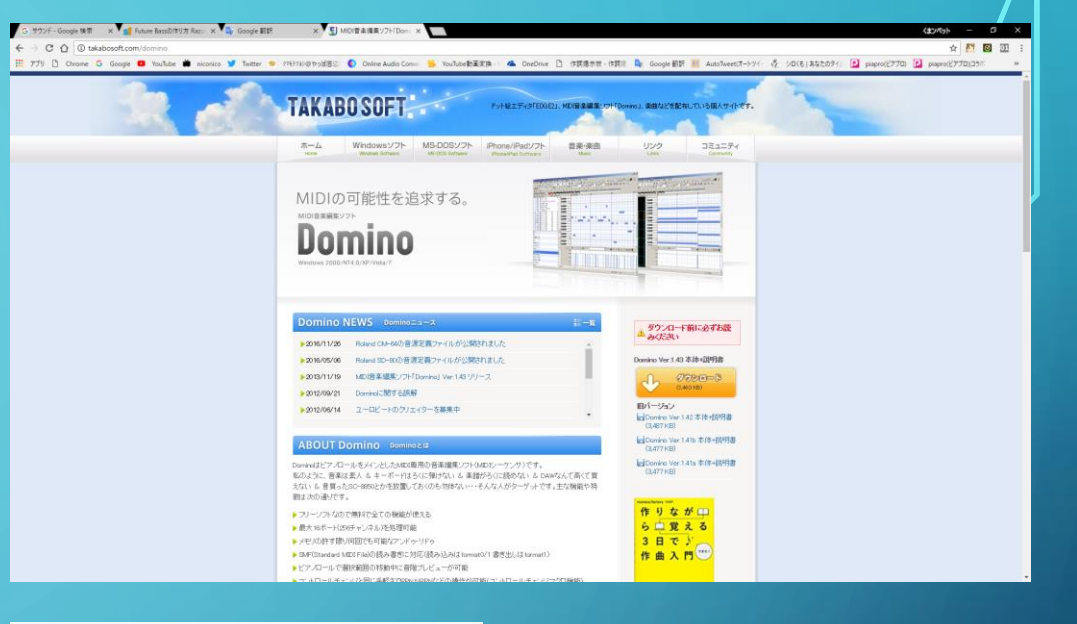

#### Domino Ver.1.43 本体+説明書 ダウンロード

 $(3,480$  KB)

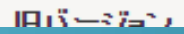

## 2: INSTALL

• First, Unfreeze that .zip file. Then, appear all system file and directory. If you'll can look "Domino.exe", all install process is succeeded. So, very easy :)

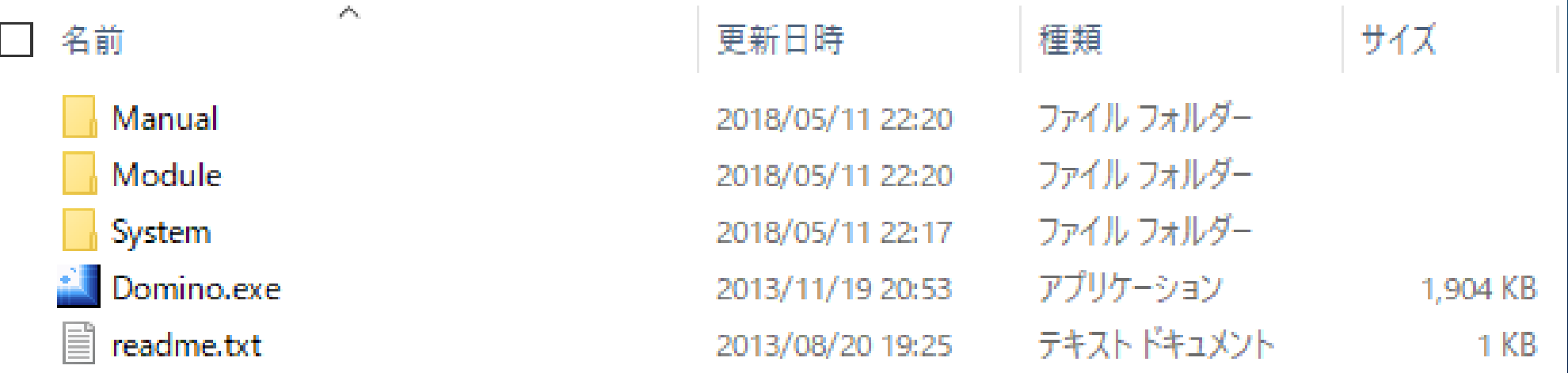

### 3: SYSTEM SETUP

#### • Click on "Domino.exe". Than, you can see this screen this figure.

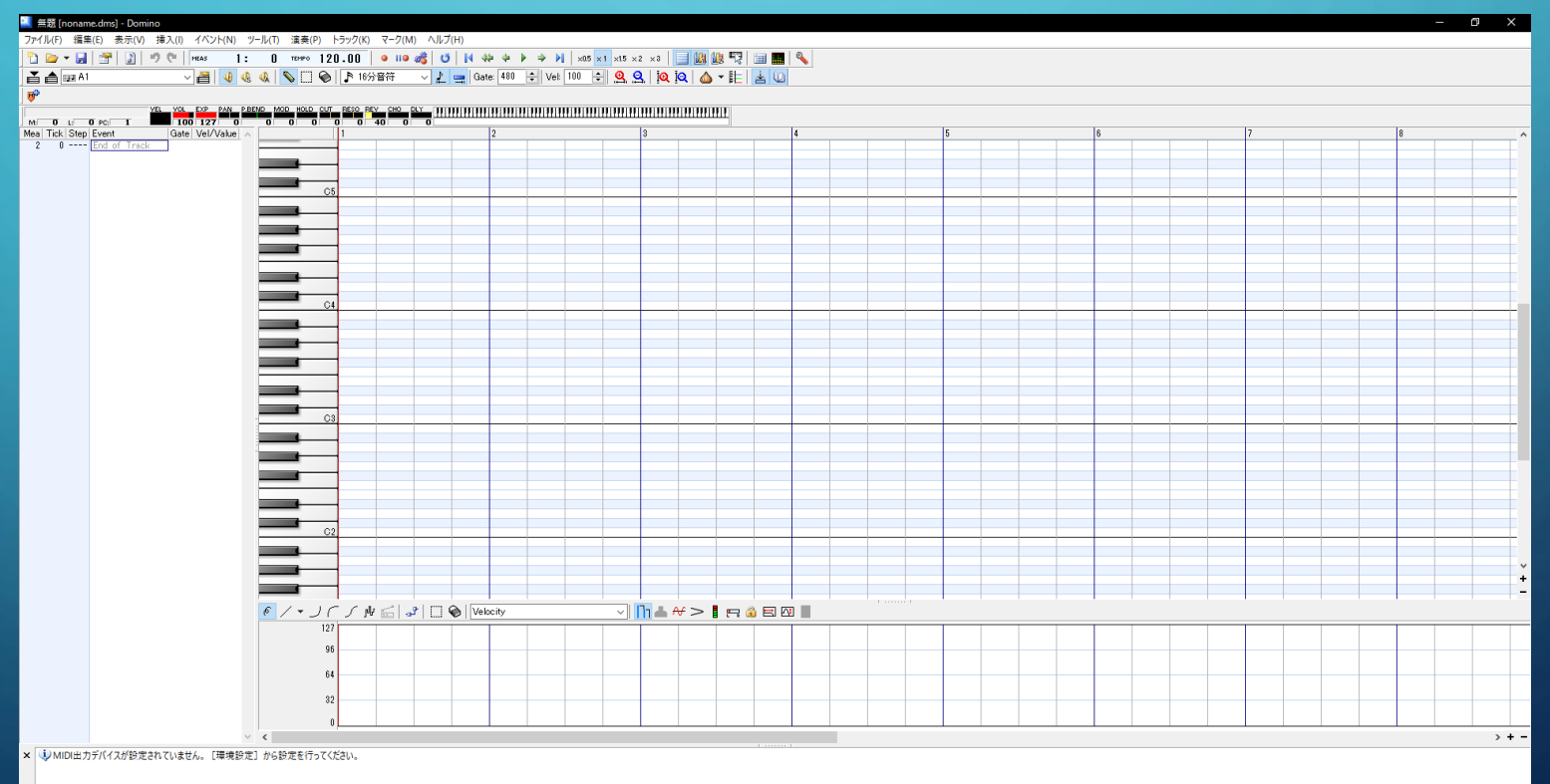

### 3: SYSTEM SETUP PART 2

#### • Click on "環境設定(F12)" or push on "F12" key.

• Next, click on "MIDI-OUT" the fourth from the top of the list on the left in this window.

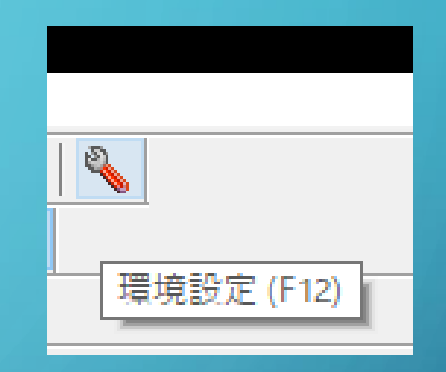

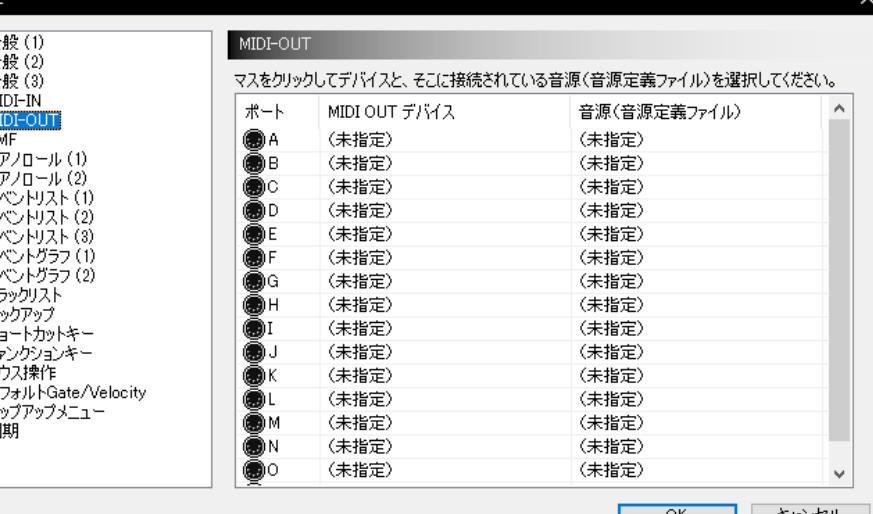

### 3: SYSTEM SETUP PART 3

• Click on PORT-A's MIDI-OUTデバイス, select "Microsoft gs~".

- Next, click on PORT-A's 音源(音源定義ファイル), select "GSm Microsoft GS~".
- Finally, you push "OK".

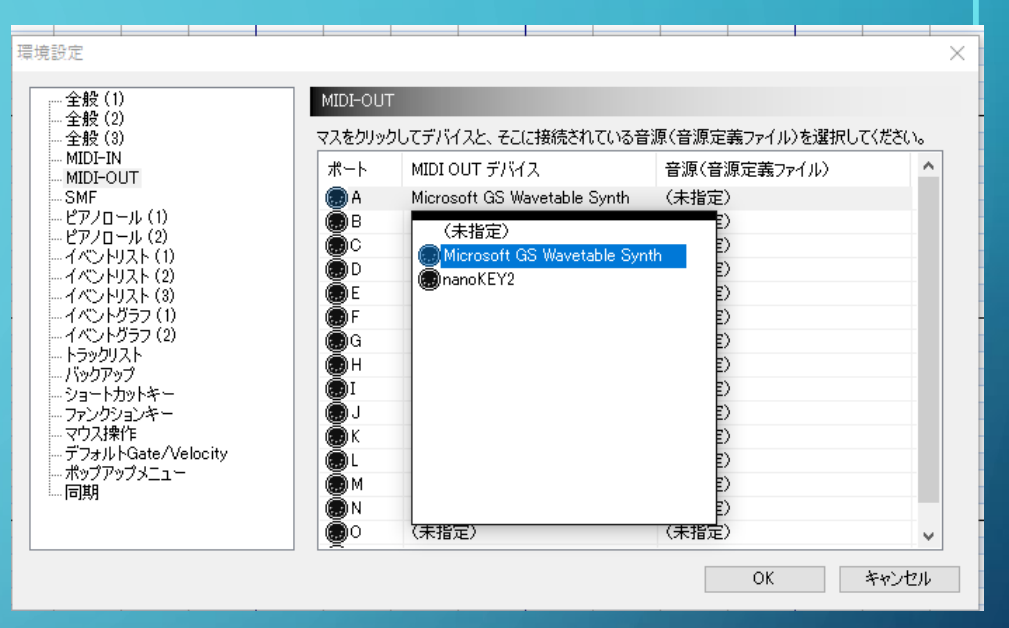

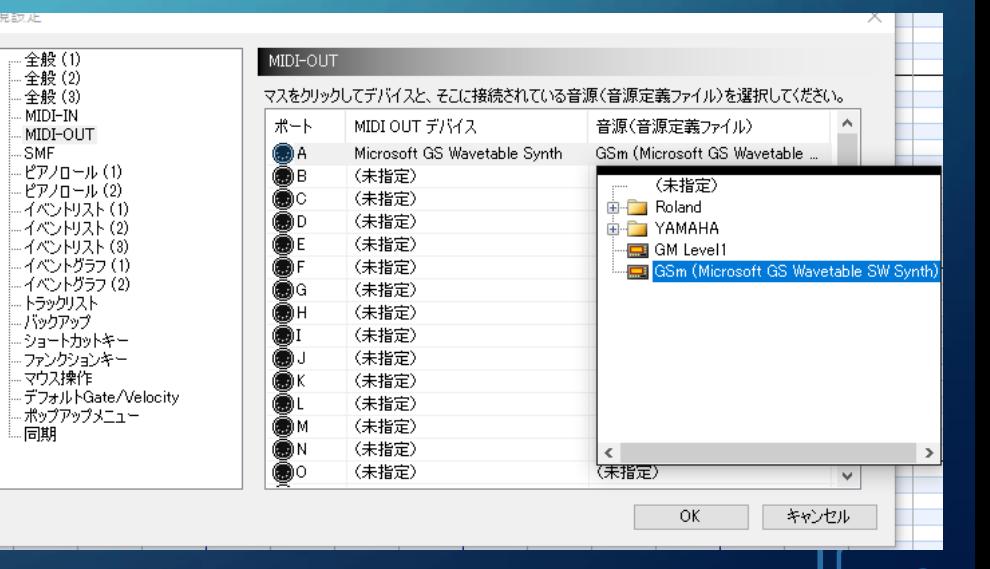

# 3: SYSTEM SETUP PART 4

• If you see this window, please push "はい(Y)".

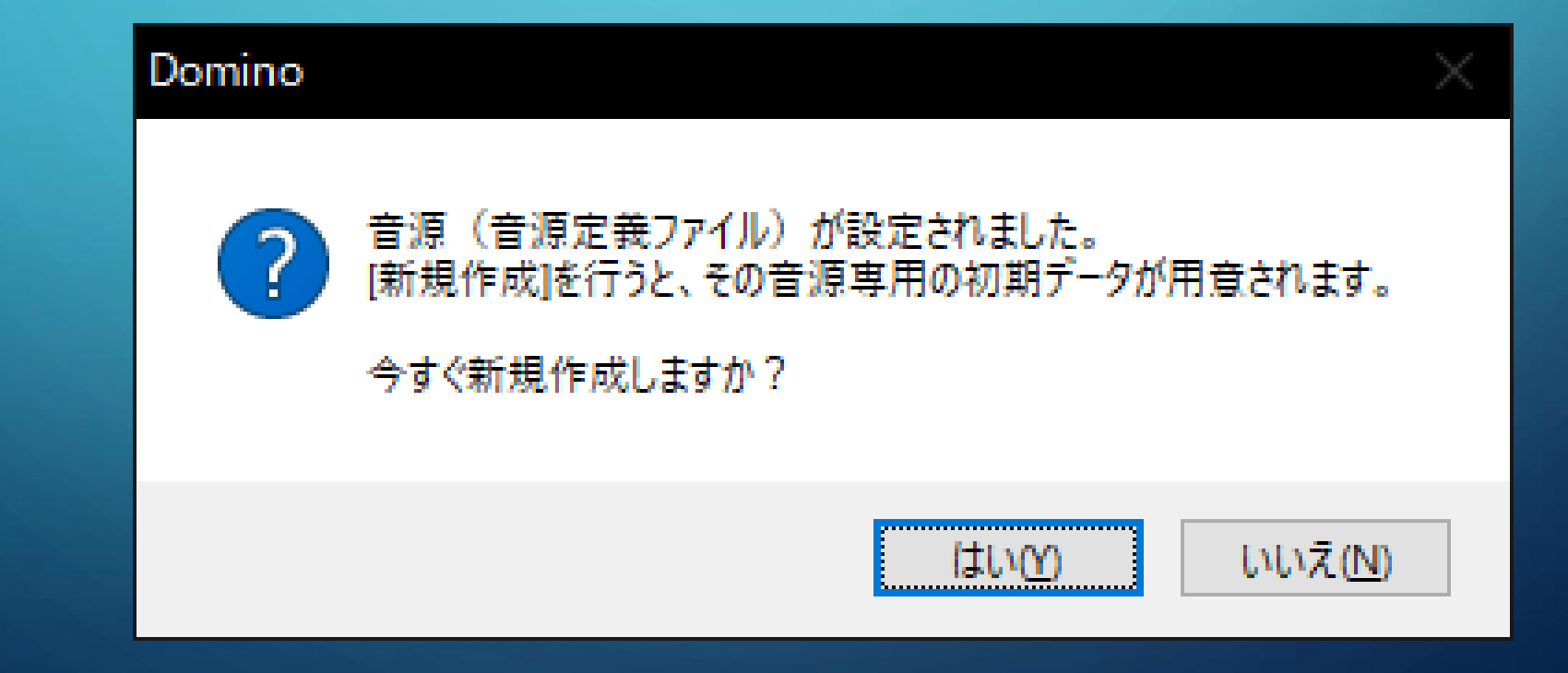

### 4: FINAL STEP

• Let's put a note, you click on any points on piano roll. If you can listen piano sound that successful for

Domino's setup!

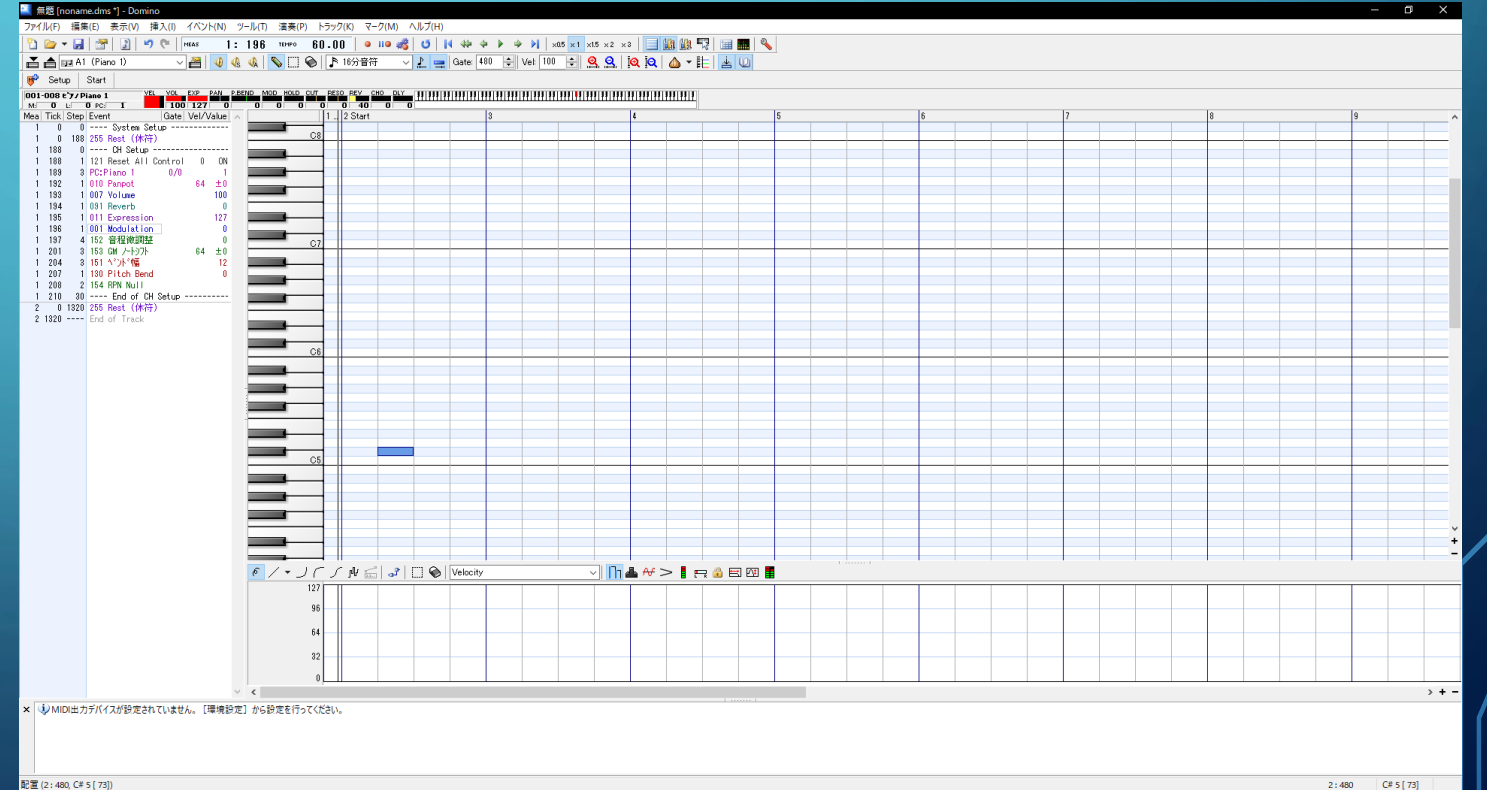

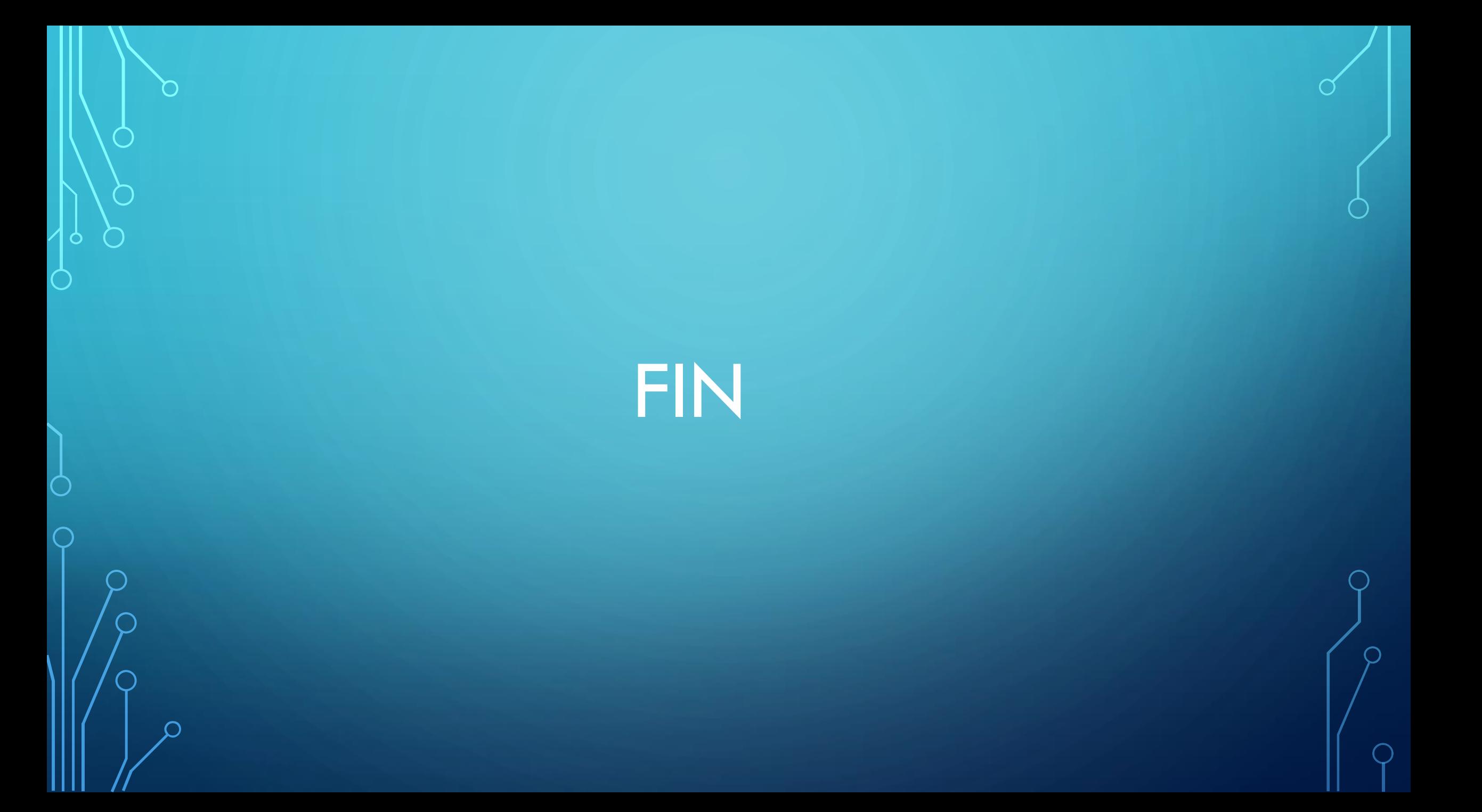